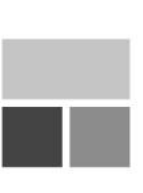

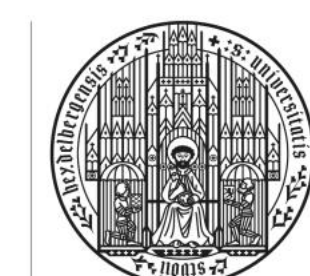

UNIVERSITÄT **HEIDELBERG ZUKUNFT SEIT 1386** 

1. Hochladen der Hausarbeit über HeiBox (nicht über Moodle):

Die Abgabe der Hausarbeit erfolgt aus infektionsschutzrechtlichen Gründen ausschließlich elektronisch, und zwar als Word-Datei und textidentisches PDF, jeweils in Form eines Gesamtdokuments.

**INSTITUT FÜR FINANZ-**

**UND STEUERRECHT** 

**Datei-Benennung: Name, Vorname, Matrikelnummer – dies ist unbedingt einzuhalten, z.B. Schulz, Maria, 1234567**

Die Dateien sind über die heiBOX hochzuladen: https://heibox.uni-heidelberg.de/u/d/d10afef72ad844e0b12b/ Passwort: ÖÜbungAnf2021

Der letztmögliche Termin zur Einreichung über die HeiBox ist der 30. Oktober 2020, 24:00 Uhr.

2. Plagiatsüberprüfung über Turnitin:

Um Plagiatsvorwürfen vorzubeugen, laden Sie Ihre Hausarbeit **(nur Deckblatt, Gutachten und Literaturverzeichnis)** zur Plagiatsüberprüfung unter folgendem Link hoch:

[https://uni-heidelberg.turnitin.com/originality/hand-in-](https://uni-heidelberg.turnitin.com/originality/hand-in-link/new?jwt=eyJhbGciOiJIUzI1NiJ9.eyJyZWR3b29kSWQiOiIxZWNhZDdkOC1iOTVkLTQyODYtYmQ4Zi1lNTBjMTE0YTgzNTQiLCJleHAiOjE2MDQxODUyMDAsImlhdCI6MTU5Nzg0NzE4NiwianRpIjoiZTU5ZjMzMzctOTM4Yy00M2YwLWFkMjUtYThkNTNlM2U0ZDlkIiwidGVuYW50IjoidW5pLWhlaWRlbGJlcmciLCJmb2xkZXJJZCI6IjllMDdmZWJmLTYxMWUtNDY0Ny04YWJjLTRlYTNjMGQ4OWM3MiJ9.-4lzJ4di-skoZdSZ_4E0Djhh4awEb5u_MA_s9L414RY)

[link/new?jwt=eyJhbGciOiJIUzI1NiJ9.eyJyZWR3b29kSWQiOiIxZWNhZDdkOC1iOTVkLTQyODYt](https://uni-heidelberg.turnitin.com/originality/hand-in-link/new?jwt=eyJhbGciOiJIUzI1NiJ9.eyJyZWR3b29kSWQiOiIxZWNhZDdkOC1iOTVkLTQyODYtYmQ4Zi1lNTBjMTE0YTgzNTQiLCJleHAiOjE2MDQxODUyMDAsImlhdCI6MTU5Nzg0NzE4NiwianRpIjoiZTU5ZjMzMzctOTM4Yy00M2YwLWFkMjUtYThkNTNlM2U0ZDlkIiwidGVuYW50IjoidW5pLWhlaWRlbGJlcmciLCJmb2xkZXJJZCI6IjllMDdmZWJmLTYxMWUtNDY0Ny04YWJjLTRlYTNjMGQ4OWM3MiJ9.-4lzJ4di-skoZdSZ_4E0Djhh4awEb5u_MA_s9L414RY) [YmQ4Zi1lNTBjMTE0YTgzNTQiLCJleHAiOjE2MDQxODUyMDAsImlhdCI6MTU5Nzg0NzE4Niwian](https://uni-heidelberg.turnitin.com/originality/hand-in-link/new?jwt=eyJhbGciOiJIUzI1NiJ9.eyJyZWR3b29kSWQiOiIxZWNhZDdkOC1iOTVkLTQyODYtYmQ4Zi1lNTBjMTE0YTgzNTQiLCJleHAiOjE2MDQxODUyMDAsImlhdCI6MTU5Nzg0NzE4NiwianRpIjoiZTU5ZjMzMzctOTM4Yy00M2YwLWFkMjUtYThkNTNlM2U0ZDlkIiwidGVuYW50IjoidW5pLWhlaWRlbGJlcmciLCJmb2xkZXJJZCI6IjllMDdmZWJmLTYxMWUtNDY0Ny04YWJjLTRlYTNjMGQ4OWM3MiJ9.-4lzJ4di-skoZdSZ_4E0Djhh4awEb5u_MA_s9L414RY) [RpIjoiZTU5ZjMzMzctOTM4Yy00M2YwLWFkMjUtYThkNTNlM2U0ZDlkIiwidGVuYW50IjoidW5pLW](https://uni-heidelberg.turnitin.com/originality/hand-in-link/new?jwt=eyJhbGciOiJIUzI1NiJ9.eyJyZWR3b29kSWQiOiIxZWNhZDdkOC1iOTVkLTQyODYtYmQ4Zi1lNTBjMTE0YTgzNTQiLCJleHAiOjE2MDQxODUyMDAsImlhdCI6MTU5Nzg0NzE4NiwianRpIjoiZTU5ZjMzMzctOTM4Yy00M2YwLWFkMjUtYThkNTNlM2U0ZDlkIiwidGVuYW50IjoidW5pLWhlaWRlbGJlcmciLCJmb2xkZXJJZCI6IjllMDdmZWJmLTYxMWUtNDY0Ny04YWJjLTRlYTNjMGQ4OWM3MiJ9.-4lzJ4di-skoZdSZ_4E0Djhh4awEb5u_MA_s9L414RY) [hlaWRlbGJlcmciLCJmb2xkZXJJZCI6IjllMDdmZWJmLTYxMWUtNDY0Ny04YWJjLTRlYTNjMGQ4](https://uni-heidelberg.turnitin.com/originality/hand-in-link/new?jwt=eyJhbGciOiJIUzI1NiJ9.eyJyZWR3b29kSWQiOiIxZWNhZDdkOC1iOTVkLTQyODYtYmQ4Zi1lNTBjMTE0YTgzNTQiLCJleHAiOjE2MDQxODUyMDAsImlhdCI6MTU5Nzg0NzE4NiwianRpIjoiZTU5ZjMzMzctOTM4Yy00M2YwLWFkMjUtYThkNTNlM2U0ZDlkIiwidGVuYW50IjoidW5pLWhlaWRlbGJlcmciLCJmb2xkZXJJZCI6IjllMDdmZWJmLTYxMWUtNDY0Ny04YWJjLTRlYTNjMGQ4OWM3MiJ9.-4lzJ4di-skoZdSZ_4E0Djhh4awEb5u_MA_s9L414RY) [OWM3MiJ9.-4lzJ4di-skoZdSZ\\_4E0Djhh4awEb5u\\_MA\\_s9L414RY](https://uni-heidelberg.turnitin.com/originality/hand-in-link/new?jwt=eyJhbGciOiJIUzI1NiJ9.eyJyZWR3b29kSWQiOiIxZWNhZDdkOC1iOTVkLTQyODYtYmQ4Zi1lNTBjMTE0YTgzNTQiLCJleHAiOjE2MDQxODUyMDAsImlhdCI6MTU5Nzg0NzE4NiwianRpIjoiZTU5ZjMzMzctOTM4Yy00M2YwLWFkMjUtYThkNTNlM2U0ZDlkIiwidGVuYW50IjoidW5pLWhlaWRlbGJlcmciLCJmb2xkZXJJZCI6IjllMDdmZWJmLTYxMWUtNDY0Ny04YWJjLTRlYTNjMGQ4OWM3MiJ9.-4lzJ4di-skoZdSZ_4E0Djhh4awEb5u_MA_s9L414RY)

## **Zum Hochladen Ihrer Hausarbeit bei Turnitin gehen Sie bitte folgendermaßen vor:**

1. Rufen Sie die oben genannte Seite auf.

2. Geben Sie in der Eingabemaske Ihren Vor- und Nachnamen sowie Ihre E-Mail-Adresse ein.

3. Laden Sie sodann Ihre Hausarbeit **(nur Deckblatt, Gutachten und Literaturverzeichnis, nicht dagegen Sachverhalt und Gliederung)** hoch. **Zu beachten ist:**

- Die über Turnitin hochgeladene Fassung vom Deckblatt, Gutachten und Literaturverzeichnis muss exakt identisch sein mit Deckblatt, Gutachten und Literaturverzeichnis, die Sie in die HeiBox gestellt haben.

- **Datei-Benennung**: Ihre Datei sollte folgenden Dateinamen tragen, um sie klar zuordnen zu können: **HausarbeitÖRWS2021[***Ihr Vor- und Nachname***], also z.B. HausarbeitÖRWS2021PeterMueller**
- Die Hausarbeit kann in folgenden gängigen Dateiformaten hochgeladen werden: Word, Open Office, PDF.
- Wenn Sie Ihre Hausarbeit hochgeladen haben, sind Änderungen der hochgeladenen Arbeit nicht mehr möglich. Lädt ein Teilnehmer mehrere Arbeiten hoch, wird nur die zuerst hochgeladene Arbeit berücksichtigt.
- Das Hochladen bei Turnitin entbindet Sie **nicht** davon, Ihre Hausarbeit bis zum 30. Oktober 2020 über die HeiBox einzureichen. Umgekehrt entbindet Sie auch das Einreichen über die HeiBox nicht davon, Ihre Hausarbeit bei Turnitin hochzuladen.

Der letztmögliche Termin zum Hochladen bei Turnitin ist der 30. Oktober 2020, 24:00 Uhr.

3. Elektronische Anmeldung zur Übung im LSF:

Belegen Sie außerdem bitte bis zum 30. Oktober 2020, 24.00 Uhr, die Übung im LSF-System. Nutzen Sie dabei ausschließlich die "Belegfunktion" (nicht: "Anmeldung zu einer Prüfung"). Dies gilt auch für Studierende, die nur die Hausarbeit nachschreiben wollen, bei Bestehen also die Übung des Vorsemesters bestanden haben.